## LING 572 HW2 Due: 11pm on Jan 23, 2020

The example files are under /dropbox/19-20/572/hw2/examples/.

Q1 (4 points): Run the Mallet DT learner (i.e., the trainer's name is DecisionTree) with train.vectors.txt as the training data and test.vectors.txt as the test data. In your note file, write down the following:

- (a) The command lines you use for preparing data, training, testing, and getting the training and test accuracy. You can use vectors2classify commands to do training, testing and evaluation in one step.
- (b) What are the training accuracy and the test accuracy?

Q2 (6 points): Run the Mallet DT trainer with different depths; that is, when running vectors2classify, replace --trainer DecisionTree with

```
--trainer "new DecisionTreeTrainer(nn)"
```
where nn is the depth of the decision tree. Note that you have to use vectors2classify, instead of "mallet train-classifier" and "mallet classify-svmlight" because "mallet train-classifier" does not process "new DecisionTreeTrainer(nn)" properly.

- (a) Fill out Table 1
- (b) What conclusion can you draw from Table 1?

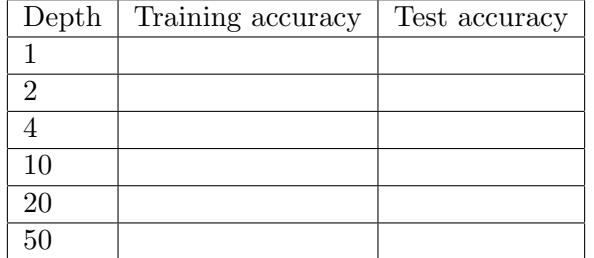

## Table 1: Run Mallet's DT learner with different depths

Q3 (55 points): Write a program, build\_dt.sh, that builds a DT tree from the training data, classifies the training and test data, and calculates the accuracy.

- This DT learner should treat all features as binary; that is, the feature is considered present if its value is nonzero, and absent if its value is zero.
- Use information gain to select features when building the DT.
- The format of the command line would be:

build dt.sh training data test data max depth min gain model file sys output > acc file

- training data and test data are the vector files in the text format (cf. train.vectors.txt).
- max depth is the maximum depth of the  $DT<sup>1</sup>$  $DT<sup>1</sup>$  $DT<sup>1</sup>$  and min gain is the minimal gain. Those parameters are used to determine when to stop building the DT; that is, split the current training data set at the node x if and only if (the depth of  $x <$  max depth) AND (the infoGain of the split  $\geq$  min gain).
- model file is the DT tree (cf. **model\_ex**) produced by the DT trainer. Each line corresponds to a leaf node in the DT and it has the format: path training instance num c1 p1 c2 p2 ... Where path is the path from the root to the leaf node, training instance num is the number of the training examples that "reach" the leaf node,  $c_i$  is the class label, and  $p_i$  is the probability of  $c_i$  (i.e., the percentage of the training examples at the leaf node with the label  $c_i$ ).
- sys\_output is the classification result on the training and test data (cf. sys\_ex). Each line has the following format: instanceName c1 p1 c2 p2 ... where instanceName is just something like "array:0", "array:1".
- acc file shows the confusion matrix and the accuracy for the training and the test data (cf.  $\textbf{acc\_ex}$ ). In the confusion matrix,  $a[i][j]$  is the number of instances where the truth is class i, and the system output is class j.
- As always, model ex, sys ex, and acc ex in the examples/ directory are NOT gold standard. These files were created just to show you the format of the files.

Run build dt.sh with train.vectors.txt as the training data and test.vectors.txt as the test data:

- Fill out Table 2 (where min gain is set to 0) and Table 3 (where min gain is set to 0.1).
- submit model file, sys output, acc file produced by running build dt.sh train.vectors.txt test.vectors.txt 4 0.1 model file sys\_output  $>$  acc\_file

**Q4 (5 points):** Slide  $\#12$  of class2.DT.pdf shows a DT: f1 and f2 are two features; f1 is in [-20, 30]; f2 is in  $[-10, 30]$ .  $L_i$  (i=1, ..., 7) represents a leaf node. Each leaf node corresponds to a rectangle in a 2-dimensional space, where f1 is the x-axis and f2 is the y-axis. Draw a graph that shows the boundary of the seven rectangles in this 2-dimensional space.

<span id="page-1-0"></span><sup>&</sup>lt;sup>1</sup>The depth of the root is 0, the depth of its children is 1, and so on.

| Depth | Training accuracy |  | Test accuracy   CPU time (in minutes) |  |
|-------|-------------------|--|---------------------------------------|--|
|       |                   |  |                                       |  |
|       |                   |  |                                       |  |
|       |                   |  |                                       |  |
| 10    |                   |  |                                       |  |
| 20    |                   |  |                                       |  |
| 50    |                   |  |                                       |  |

Table 2: Your decision tree results when  $\min$ -gain=0

Table 3: Your decision tree results when min gain=0.1

| Depth  | Training accuracy | Test accuracy   CPU time (in minutes) |
|--------|-------------------|---------------------------------------|
|        |                   |                                       |
|        |                   |                                       |
|        |                   |                                       |
| $10\,$ |                   |                                       |
| 20     |                   |                                       |
| 50     |                   |                                       |

Q5 (5 "free" points): If you are not familiar with Patas or Condor submit, please go over the condor tutorial at [https://www.shane.st/teaching/571/aut19/welcome](https://www.shane.st/teaching/571/aut19/welcome_to_patas_1920.pdf) to patas 1920.pdf (linked under "Resources" on course page). You can run condor submit for the code in Q3. We will use condor submit for many assignments later.

Submission: Submit the following to Canvas:

- Your note file readme. (txt  $\mid pdf$ ) that includes your answers to Q1-Q4, and any notes that you want the TA to read.
- hw2.tar.gz that includes all the files specified in dropbox/19-20/572/hw2/submit-file-list, plus any source code (and binary code) used by the shell scripts.
- Make sure that you run check\_hw2.sh before submitting your hw.tar.gz.
- No need to submit anything for Q5.